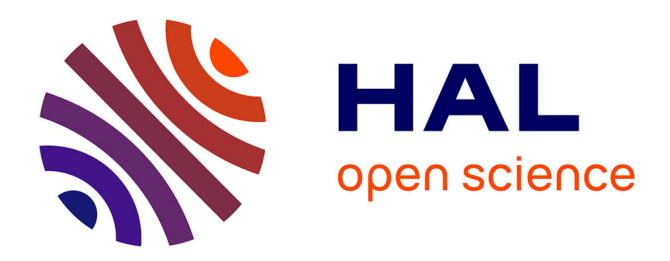

# **Compte-Rendu d'exécution des travaux : Bourse Recherche Filière Vul'clim**

Pascal P. Carrère, Raphaël Martin, Gianni Bellocchi

# **To cite this version:**

Pascal P. Carrère, Raphaël Martin, Gianni Bellocchi. Compte-Rendu d'exécution des travaux : Bourse Recherche Filière Vul'clim. [Interne] 2015, pp.13. hal-02796628

# **HAL Id: hal-02796628 <https://hal.inrae.fr/hal-02796628>**

Submitted on 5 Jun 2020

**HAL** is a multi-disciplinary open access archive for the deposit and dissemination of scientific research documents, whether they are published or not. The documents may come from teaching and research institutions in France or abroad, or from public or private research centers.

L'archive ouverte pluridisciplinaire **HAL**, est destinée au dépôt et à la diffusion de documents scientifiques de niveau recherche, publiés ou non, émanant des établissements d'enseignement et de recherche français ou étrangers, des laboratoires publics ou privés.

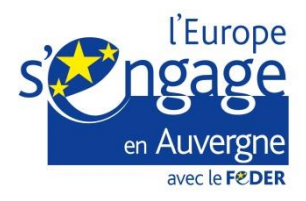

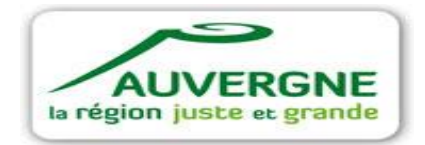

# **COMPTE-RENDU D'EXÉCUTION DES TRAVAUX**

# **Bourse recherche Filière Vul'clim Porteur : INRA (Pascal CARRERE)**

# **Titre du projet : Vul'clim : Analyse de la vulnérabilité des territoires aux changements climatiques à l'échelle de la région Auvergne.**

# **RAPPEL DES OBJECTIFS DU PROJET et DES DEUX BOURSE POST DOC (2 fois 18 mois)**

Les projections d'évolutions climatiques se basent actuellement sur des scénarii socioéconomiques élaborés sur le long terme à des échelles globales. Ils ne permettent pas d'identifier précisément les effets annoncés du changement climatique à l'échelle d'une région, ce qui empêche de réaliser une analyse ciblée de la vulnérabilité des territoires face aux évolutions climatiques à venir. L'objectif du projet Vul'clim, soutenu par le Cluster des ecoentreprises pour l'innovation en Auvergne (EEIA), était de développer une démarche de modélisation permettant de progresser dans la régionalisation des scénarii, afin de rendre l'analyse de la vulnérabilité des territoires plus fiable et permettre in fine l'élaboration de stratégies régionales.

Les deux bourses de post doctorat attribuées (18 mois chacune) ont été affectées :

Profil 1 : développement d'outils génériques i) permettant d'assurer un changement d'échelle, que ce soit pour faire passer à une échelle inférieure (intégration descendante) des données disponibles à grande échelle afin de permettre leur utilisation à une granularité plus fine, ou inversement l'agrégation à une échelle supérieure (intégration ascendante) ; ii) permettant la réalisation de jeux de données complets au moyen de procédures de remplissage des données manquantes, en mobilisant des méthodes statistique qui conserve les caractéristiques de la série de donnée d'origine. Le développement de ces outils a nécessité une analyse des besoins et une compréhension du contexte dans lesquels ils seront mobilisés ultérieurement.

Profil 2 : développement d'une plateforme générique de simulation permettant le calcul d'impact des changements climatiques à l'échelle régionale. Cet outil permet de mettre en forme les entrées, lancer des simulations avec un modèle d'impact donné (par exemple PaSim, Pasture Simulation model) et interpréter les sorties ainsi générées. Pour cela, plusieurs composants ont été implémentés en respectant les concepts de génie logiciel. Cela concerne i) le composant de gestion des entrées comprend notamment des interfaces pour gérer les entrées des modèles et les outils développés dans le profil 1, ii) le « noyau » de la plateforme comporte le/les modèles à utiliser, iii) un module de traitement des données de sorties des modèles en vue de les valoriser sous forme de cartes (données brutes, indices de vulnérabilité, ...) ou d'indicateurs agrégés.

A noter que l'unité de recherche sur l'écosystème prairial a investi 44 745 euros en support du projet Vul'clim notamment sur l'achat d'une station de calcul (9174 euros) et le recrutement de 10 mois ingénieurs (33937 euros) venu en appui au travail des deux post doctorants.

## **REALISATIONS (Déroulement, difficultés rencontrées, travaux réalisés, …..)**

### **Déroulement du Projet :**

Anastasiya Shtilinova a été recrutée sur le Profil 1 de février 2014 à avril 2015, elle a démissionnée avant la fin des 18 mois de contrat suit à son recrutement en CDI par une entreprise régionale. La bourse sur le Profil 2 a été partagée entre deux personnes, Haythem Ben Touhami d'avril à juillet 2014 puis David Borras de août 2014 à sept 2015 suite à la démission de H. BenTouhami.

La coordination du projet a été réalisée par P.Carrère, en collaboration avec R.Martin et G.Bellocchi. R.Martin a assuré l'ingénierie du projet et l'encadrement de proximité des deux post-doctorants. G.Bellocchi et P.Carrère ont eu la responsabilité de l'orientation scientifique du projet de son animation.

Cinq réunions d'animation et de concertation avec les partenaires de la BRF, le cluster E2IA et les financeurs (Région Auvergne) ont eu lieues. Le cadre général du projet et la présentation des post-doctorants et de leur feuille de route s'est déroulée le 14 avril 2014. Deux restitutions sur l'état d'avancement du projet ont été organisées les 11 juillet et 9 octobre 2014. Une réunion de bilan sur les fonctionnalités de la plateforme Vul'Clim a été programmée le 23 mars 2015. Elle a débouché sur un rendez-vous opérationnel (démonstration de la plateforme) avec les entreprises le 3 juin 2014 et une réunion de prospective le 22 juillet 2015 afin d'envisager les futures pistes de collaboration.

La valorisation des travaux a été réalisée de manière collégiale sous forme de publications scientifiques dans des revues avec comité de lecture (2 articles en cours d'évaluation), soit lors de conférences et réunion de projets de recherches nationales et internationales.

## **RESULATS OBTENUS**

### **Présentation**

L'objectif principal de la plateforme Vul'Clim est de permettre l'analyse d'impacts des changements climatiques à l'échelle régionale. En effet, on dispose aujourd'hui de plusieurs scénarios climatiques futurs (HadGEM2, IPSL, etc.), chacun décrivant une trajectoire possible d'évolution du climat. Ces scénarios, traduits sous forme de séries de données climatiques prévisibles, sont utilisées en entrées de modèles de simulation pour envisager les trajectoires probables des systèmes étudiés. De telles données brutes construites sur la base d'hypothèses génériques et globales ne permettent cependant pas de faire ressortir les impacts réels de ces changements climatiques sur l'écosystème à l'échelle locale. Leur interprétation reste difficile, et ne devient possible et efficiente (surtout dans le domaine agricole) que lorsqu'elles sont converties en grandeurs significatives par le biais de modèles de simulation.

### **Description de la plateforme Vul'Clim**

La plateforme Vul'Clim se veut donc un outil « tout-en-un », indépendant d'un quelconque modèle de simulation, mais qui permettrait de simplifier son interfaçage avec les données (notamment climatiques) disponibles. Elle est conçue également pour mettre à disposition des futurs utilisateurs des méthodes et outils génériques, comme par exemple des fonctions de changement d'échelle (downscaling, upscaling) afin de pouvoir réaliser des simulations à la granularité souhaitée, ou des procédures de remplissage (gap filling) permettant de produire des jeux de données complets au moyen d'analyses statistiques. La plateforme comporte également une interface graphique dans laquelle l'utilisateur entre les informations nécessaires pour les simulations à réaliser et d'un serveur de calcul sur lequel les simulations seront réalisées. A l'issue des simulations, un e-mail est envoyé à l'utilisateur afin que celui-ci puisse télécharger ses résultats, agrégés dans un fichier NetCDF [\(http://www.unidata.ucar.edu/software/netcdf\)](http://www.unidata.ucar.edu/software/netcdf). **L'interface graphique**

L'Interface graphique associée à la plateforme Vul'Clim est illustrée dans la Figure 1. Elle se compose de 3 onglets (Figure 2)

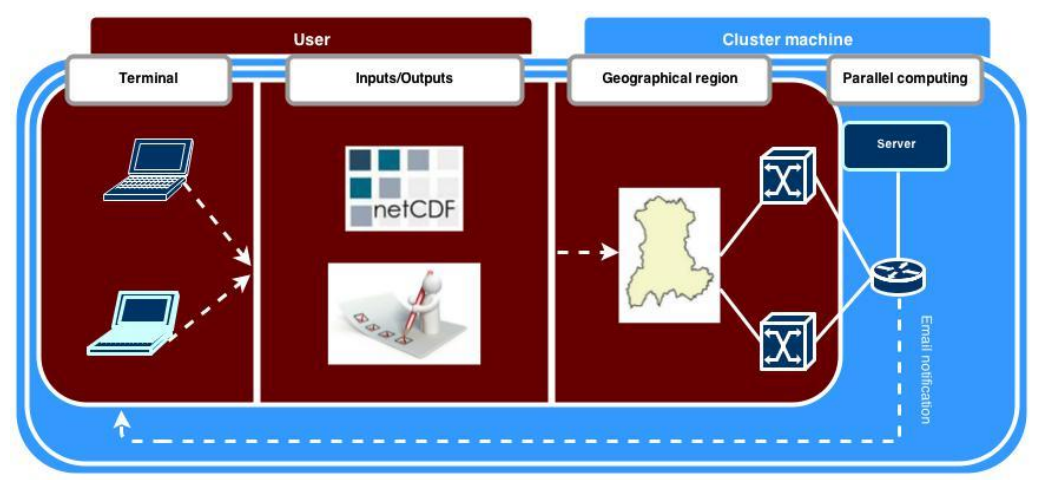

Figure 1 : schéma conceptuel de l''interface graphique associée à la plateforme Vul'Clim.

Un onglet Overview dans lequel l'utilisateur entre les informations nécessaires à la simulation : années de début et de fin, granularité, région cible, modèle à simuler, adresse e-mail, etc. Un onglet Input dans lequel l'utilisateur devra spécifier les données en entrée du modèle à simuler. Un onglet Output dans lequel l'utilisateur indiquera les sorties souhaitées

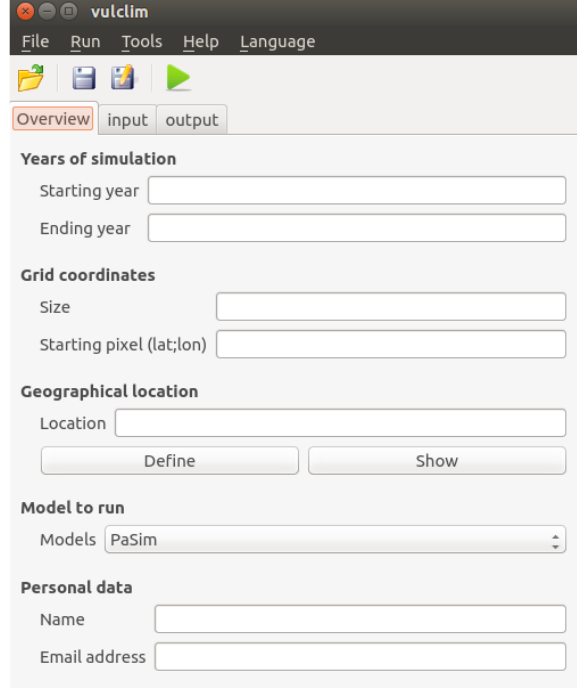

Figure 2 : Capture d'écran de l'interface graphique

A la différence de l'onglet Overview, les contenus des onglets Input et Output dépendent du modèle sélectionné. En effet, l'interface graphique présentée dans la Figure 3 est construite de façon dynamique à l'aide d'un fichier xml de configuration. Dans ce fichier sont renseignés, suivant une syntaxe bien définie, tous les modèles disponibles, leurs entrées ainsi que leurs sorties possibles. Le contenu du fichier xml est ensuite converti en structure arborescente d'adresses d'objets graphiques respectant celle du fichier XML. Ensuite, une fois que l'utilisateur change de modèle, l'interface se met à jour avec les objets graphiques du modèle sélectionné. Cette façon de procéder présente deux avantages. D'une part, elle évite une opération répétitive

de lecture de fichier sur disque. D'autre part, étant donné que ce sont des pointeurs qui sont stockés dans la structure arborescente, l'utilisateur ne perd pas d'informations à chaque fois qu'il change de modèle. Toutes les données entrées sont sauvegardées aussi longtemps que l'application est en cours d'exécution.

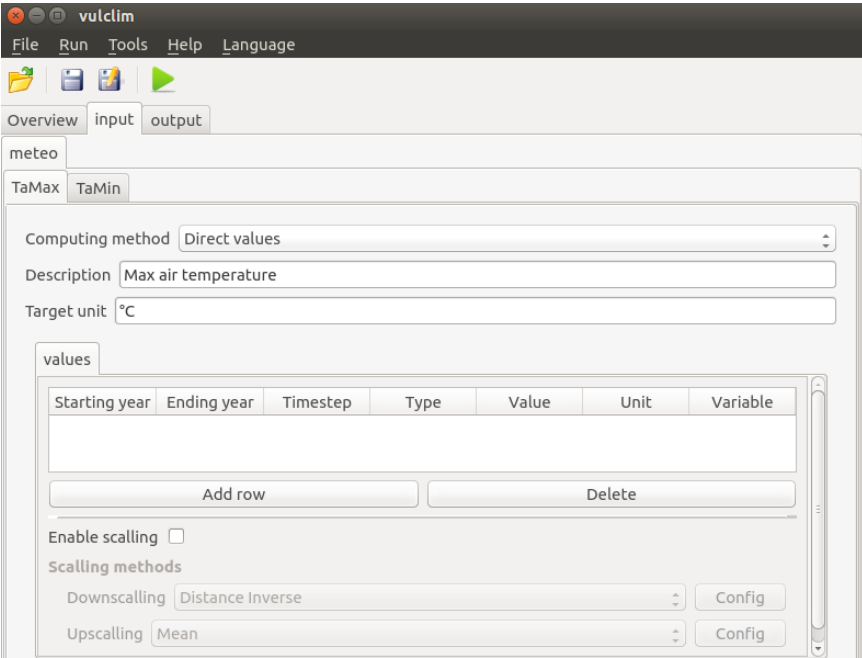

Figure 3 : Exemple de construction de l'onglet Input à l'aide d'un fichier de configuration

Grâce à ce fichier xml de configuration, l'intégration d'un nouveau modèle du côté graphique est presque immédiate. De plus, sa syntaxe simple et explicite rend la tâche encore plus aisée.

#### **Interface de saisie des données Entrées/sorties**

La saisie des valeurs d'entrées des modèles se fait par année. Ainsi, pour chaque année (ou tranche d'années) de la période à simuler, l'utilisateur doit indiquer à la plateforme la source des données ainsi que d'autres informations nécessaires à leurs extractions. Afin d'être le plus générique possible, nous utilisons uniquement comme source de données des fichiers NetCDF et des valeurs constantes (rentrées directement par l'utilisateur).

Les deux colonnes mises en valeurs dans la figure 4 sont donc celles qui vont influer sur la source de données. Elles permettent respectivement de choisir le type de la source de données et sa valeur. Ainsi, dans le cas où l'utilisateur choisit le type Temporal, il devra, dans la colonne d'après indiquer le fichier NetCDF source à l'aide du bouton "Choose". S'il choisit par contre le type Constant il doit rentrer une valeur constante. Dans ce dernier, le bouton "Choose" disparait et la colonne Variable est désactivée.

Pour chaque type de données, l'utilisateur à également la possibilité de renseigner le pas de temps associé. A l'heure actuelle la plateforme ne sait gérer que des pas de temps journaliers ou annuels. Enfin la colonne Unit renseigne l'unité des valeurs saisies. En effet, chaque modèle attend des valeurs dans une unité spécifique. L'utilisateur peut cependant les saisir dans une unité différente que celle demandée car une conversion automatique dans l'unité cible sera réalisée.

| values | 1951 | 2004 | daily<br>÷ | Temporal<br>$\hat{z}$ | Choose /media K | Tair max<br>$\overline{\phantom{a}}$ |
|--------|------|------|------------|-----------------------|-----------------|--------------------------------------|
|        |      |      |            |                       |                 |                                      |

Figure 4 : Interface de saisie des données d'entrée

#### **Méthodes de calcul**

Dans certains cas, il arrive qu'on ne dispose pas directement des valeurs d'une variable mais qu'on puisse les déterminer indirectement à partir d'autres variables. Ainsi pour chaque variable à renseigner, l'utilisateur peut également indiquer la méthode de calcul à utiliser. S'il dispose déjà de toutes les valeurs de la variable, il pourra choisir la méthode "Direct values" (qui est celle proposée par défaut) et entrer les valeurs comme expliqué dans la partie précédente. Dans le cas contraire, et lorsque cela est possible, il pourra choisir parmi une bibliothèque de méthodes de calcul (la plupart issues de publications scientifiques) maintenues au sein de la plateforme.

A titre d'exemple, la figure 5 permet de voir que les valeurs de l'humidité relative peuvent être, soient entrées directement, soient calculées en fonction de l'humidité absolue et de la température (l'interface se met également à jour en fonction de la méthode choisie).

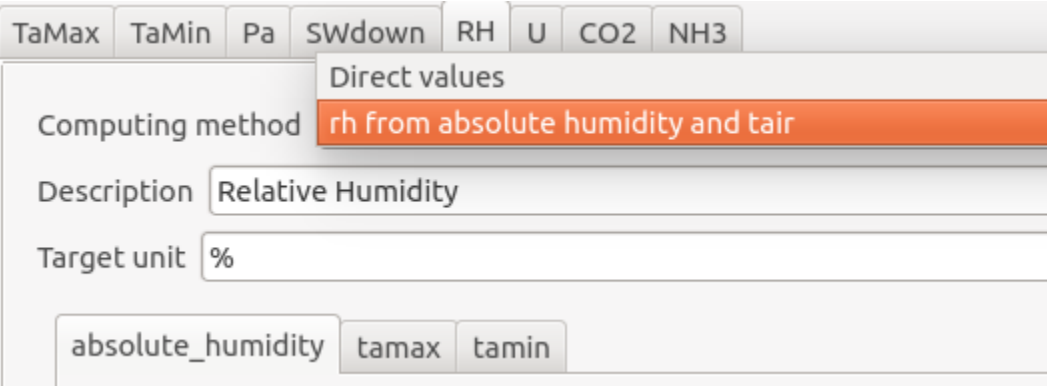

Figure 5 : Choix des méthodes de calcul

#### **Choix des sorties**

Dans le fichier XML de configuration de l'interface graphique, un fichier contenant la liste des variables que celui-ci peut produire en sortie ainsi que leur description est renseigné pour chaque modèle. Ce fichier est utilisé pour construire l'onglet Output. En effet, chaque variable de sortie est transformée en case à cocher (QCheckBox), et la description associée en champ de texte (QLineEdit) non éditable. La figure 6 illustre un exemple d'onglet Output.

L'utilisateur n'a qu'à cocher la variable qu'il souhaite avoir en sortie. Un champ de texte lui permet de rechercher une variable souhaitée (la liste des variables se met à jour au fur et à mesure de la frappe). Il peut également s'aider des boutons "Check all" et "Uncheck all" pour soit choisir toutes les variables de sorties visibles ou pour n'en sélectionner aucune (toujours parmi les variables de sorties visibles).

Par exemple, pour ne choisir que les variables de sorties dont le nom commence par "a" (ou "A" car la recherche n'est pas sensible à la casse), il suffit de taper "a" dans le champ de recherche puis cliquer sur "Check all".

| vulclim                                                            |
|--------------------------------------------------------------------|
| Tools<br>File<br>Help<br>Run<br>Language                           |
| E M                                                                |
| output<br>Overview<br>input                                        |
| Find:                                                              |
| Check all<br>Uncheck all                                           |
| Ageing_1gamr20<br>Rate parameter for root turnover at 20°C,d-1,7   |
| Ageing_1gamsh20<br>Rate parameter for shoot turnover at 20°C,d-1,7 |
| age_ear1<br>age of biomass in the ear compartment,d,7              |
| age_ear2<br>age of biomass in the ear compartment,d,7              |
| age_ear3<br>age of biomass in the ear compartment,d,7              |

Figure 6 : Exemple d'onglet Output

#### **Sélection de la région géographique de simulation**

Les simulations réalisées au sein de la plateforme Vul'Clim sont des simulations spatialisées. La région sur laquelle une simulation doit être réalisée est représentée par une grille régulière subdivisée en pixels de taille identique. Les informations nécessaires à la construction de cette grille sont demandées dans l'encart "Grid coordinates" de l'onglet Overview (voir figure 2).

Une fois la grille régulière construite, il ne reste plus qu'à extraire les pixels hors de notre domaine d'intérêt. Pour cela, il est possible d'effectuer des combinaisons logiques (ET logique, OU logique, OU Exclusif, NON, parenthèses, etc...) avec des masques qui sont des variables de fichiers NetCDF mappées sur des coordonnées géographiques et permettant de définir un contour (les points appartenant au contour sont à 1 tandis que les autres à zéro). Un ensemble de masques prédéfinis est mis à disposition par la plateforme. On y trouve notamment, à une granularité de 1km par 1km, les masques de tous les départements et régions de France, la France entière, l'Europe, etc...

L'interface permettant à l'utilisateur de définir le masque de la simulation est illustrée dans la figure 7. Elle s'affiche après avoir cliqué sur le bouton "Define" dans l'encart "Geographical location" de l'onglet Overview (figure 2).

On peut voir qu'en plus du choix de masques prédéfinis, l'utilisateur à également la possibilité de créer un masque dynamique en spécifiant les coordonnées d'une région (ou d'un pixel dans le cas où les valeurs minimum et maximum sont identiques) ou encore charger son propre fichier de masque. L'évaluation du masque de la simulation se fait pixel par pixel. Puisque les masques combinés ne sont pas forcément de la même granularité, il faut disposer d'un moyen de décider si oui ou non un pixel cible est valide. Trois cas sont alors à distinguer :

- Lorsque la taille du pixel cible est identique à celle des pixels du masque source, on recherche le pixel du masque dont le centre est inclus dans le pixel cible et on retourne sa valeur.
- Lorsque la taille du pixel cible est inférieure à celle des pixels du masque source, on recherche le pixel du masque source contenant le centre du pixel cible et on retourne sa valeur.
- Le cas le plus complexe apparaît lorsque la taille du pixel cible est plus grande que celle des pixels du masque source. En effet, dans ce cas, le pixel cible contient plusieurs pixels du masque source, chacun pouvant avoir une valeur différente. Il convient alors, de

spécifier comment agréger ces différentes valeurs. C'est ce que l'utilisateur spécifie dans l'encart "Aggregation strategy" de la figure 7. Trois choix sont disponibles :

- o Logical OR qui indique qu'il suffit qu'un pixel inclus soit à 1 pour que le pixel cible soit valide
- o Logical AND qui indique que tous les pixels inclus doivent être à 1 pour que le pixel cible soit valide
- o Majority qui indique que c'est la majorité qui l'emporte. Ainsi si plusieurs pixels inclus sont à 1, le pixel cible sera valide sinon il sera invalide.

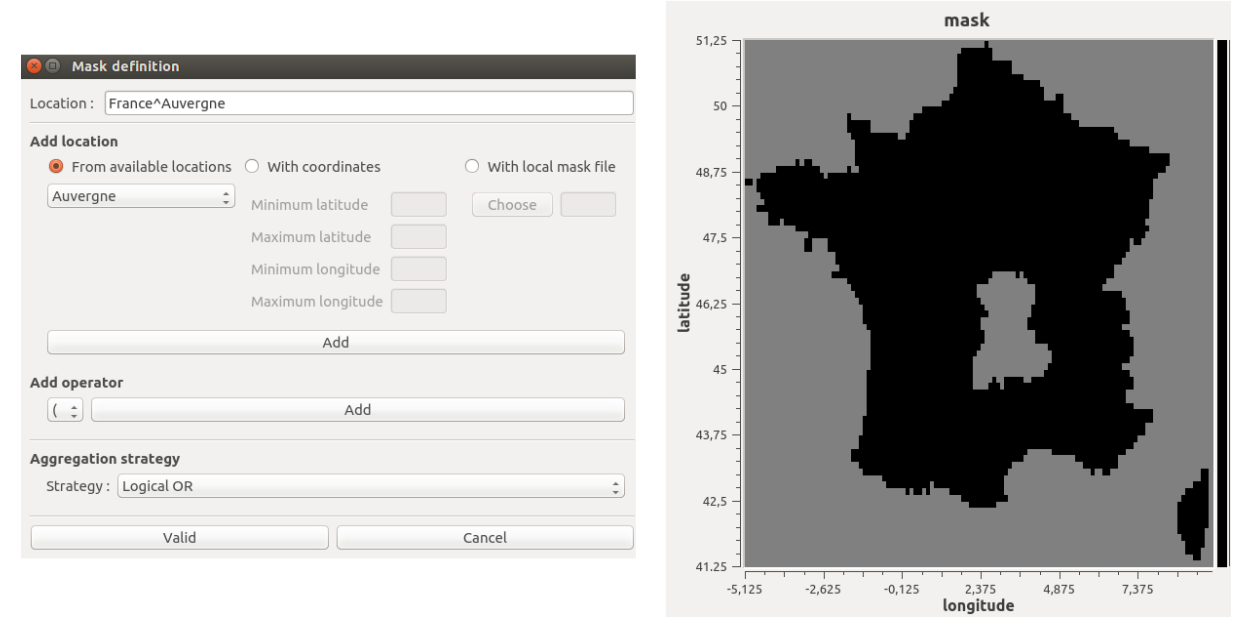

Figure 7 : Interface permettant de définir le masque de la simulation

## **Outil de changement d'échelle**

Lors de l'extraction des données des fichiers NetCDF, une vérification est effectuée quant à la concordance entre granularité de ces fichiers et granularité de la simulation. Lorsqu'il n'y a pas de correspondance, des opérations de mises à échelle sont effectuées à partir des informations renseignées par l'utilisateur. En effet, dans l'interface graphique (encart scaling figure 8), l'utilisateur peut choisir les méthodes qu'il souhaite utiliser pour réaliser les mises à l'échelle. À l'heure actuelle, on dispose de deux méthodes pour le downscaling : la distance inverse et la régression, et d'une méthode d'upscaling : la moyenne. Il peut également décider de ne pas effectuer de mise à l'échelle (case « Enable scaling » décochée). Dans ce cas, les valeurs du pixel le plus proche du fichier seront utilisées.

Ensuite suivant la méthode choisie, il se peut que des informations supplémentaires soient nécessaires. Par exemple, pour la régression linéaire avec la température comme variable, il faut avoir en plus l'élévation des pixels afin de pouvoir tracer la droite de régression. Le bouton "Config" en face de chaque méthode de configuration ouvre donc une interface dans laquelle l'utilisateur peut entrer ces informations supplémentaires.

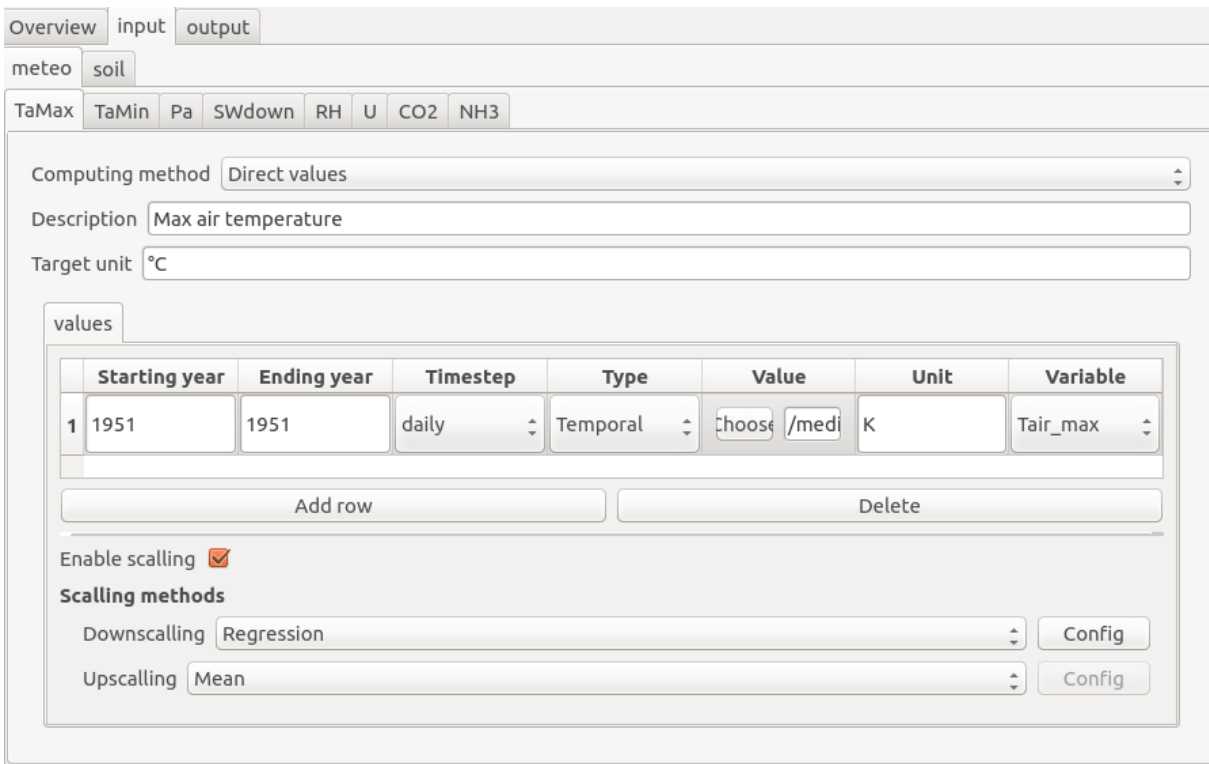

Figure 8 : Choix des méthodes de mises à l'échelle

Ensuite suivant la méthode choisie, il se peut que des informations supplémentaires soient nécessaires. Par exemple, pour la régression linéaire avec la température comme variable, il faut avoir en plus l'élévation des pixels afin de pouvoir tracer la droite de régression. Le bouton "Config" en face de chaque méthode de configuration ouvre donc une interface dans laquelle l'utilisateur peut entrer ces informations supplémentaires.

#### **Méthodes de downscaling**

Le downscaling pour une variable donnée consiste à passer les valeurs de cette variable d'une échelle grossière vers une échelle fine (Figure 9). Inversement, le upscaling permet de passer d'une échelle fine vers une échelle grossière.

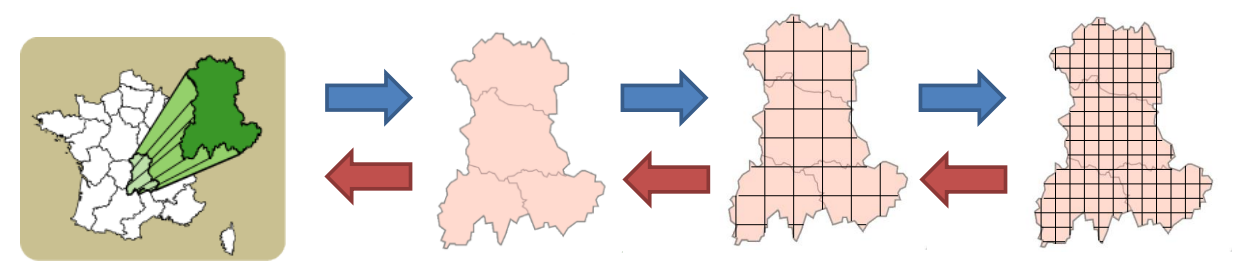

Figure 9 : Exemple de passage d'une échelle grossière à une échelle plus fine sur le territoire de la région Auvergne

Par exemple, l'échelle de départ peut être de 1 dégrée alors que l'échelle recherchée est de 0.25 dégrées. Ceci revient à créer quatre nouveaux points à partir de l'ancien point (Figure 10).

Les méthodes de downscaling implémentées dans la plateforme sont issues d'une revue de la littérature, suivie par des propositions d'adaptation afin de les ajuster aux besoins du projet Vul'Clim. Nous cherchons à estimer une valeur d'une variable d'intérêt (pluie, vitesse du vent, température max/min, etc.) à partir des valeurs connues de cette variable. La variable d'intérêt prend ses valeurs pour un territoire donné. Le territoire est décrit par des coordonnées géographiques, qui peuvent être données par le référentiel des latitudes et longitudes, ou par des

projections en km. Dans notre cas la variable d'intérêt fait partie des scénarios décrits dans d'autres projets (par ex. EU-FP7 Animal Change). La méthode la plus simple est celle de renseigner la même valeur sur tous les pixels. Sinon, des méthodes géostatistiques utilisent la distance d'un point à ses voisins (ex. distance inverse pondérée) même en exploitant la variabilité spatiale des points (ex. krigeage) ou en faisant appel à des variables auxiliaires (ex. co-krigeage, régression linéaire).

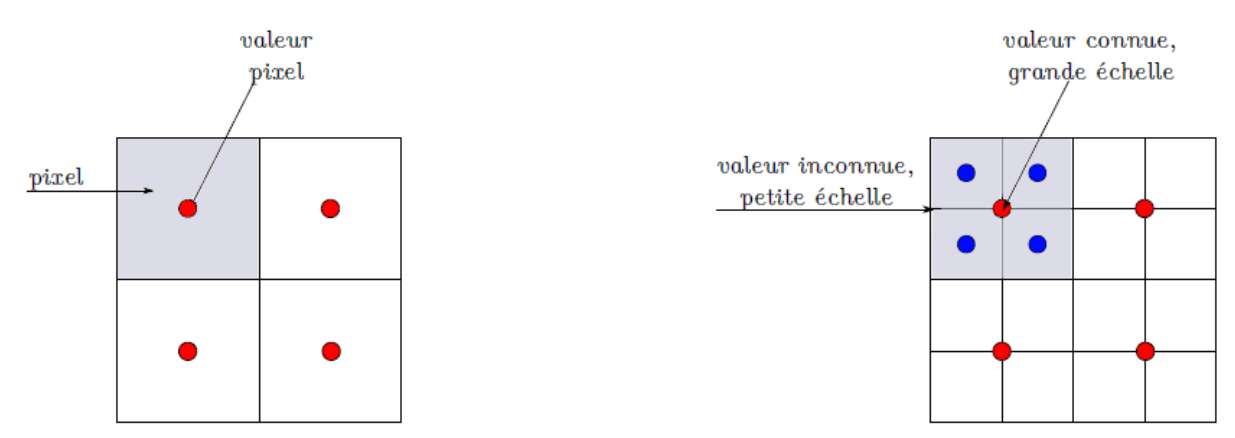

Figure 10 : Exemple de nouvelles valeurs à trouver à partir de valeurs connues d'une variable

L'introduction de fenêtres glissantes permet de produire de cartes graphiques de haute qualité (Figure 11). D'autres méthodes, propres à la climatologie (détection d'anomalies à partir de variables auxiliaires, calcul de probabilités à partir d'archives de la circulation atmosphérique, etc.) ont l'avantage de mieux représenter les variables d'intérêt, mais leur mise en œuvre s'accompagne d'un besoin accru de données spécifiques au territoire étudié et de temps de calcul plus importants.

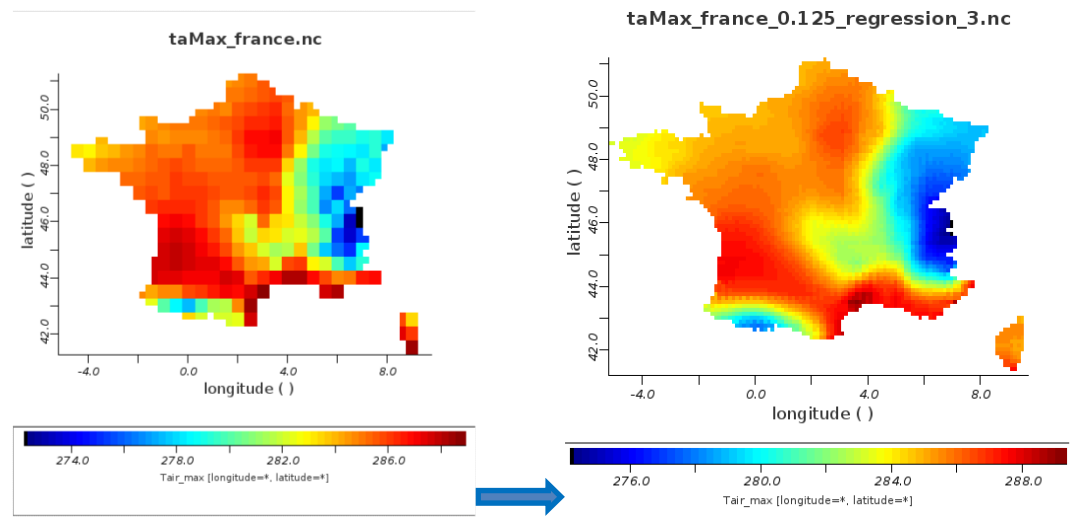

Figure 11 : Exemple de downscaling (0.250° vs. 0.125°) de valeurs de température maximale par régression linéaire avec l'altitude sur le territoire de la France

# **Remplissage données manquantes (gap-filling)**

Des approches de gap-filling sont également mises en œuvre pour compiler des ensembles de données d'entrée complets en cas de données manquantes d'une variable donnée (Figure 12). Des méthodes sont également fournies pour estimer des variables manquantes telles que le rayonnement solaire et l'humidité relative à partir des données de base de température.

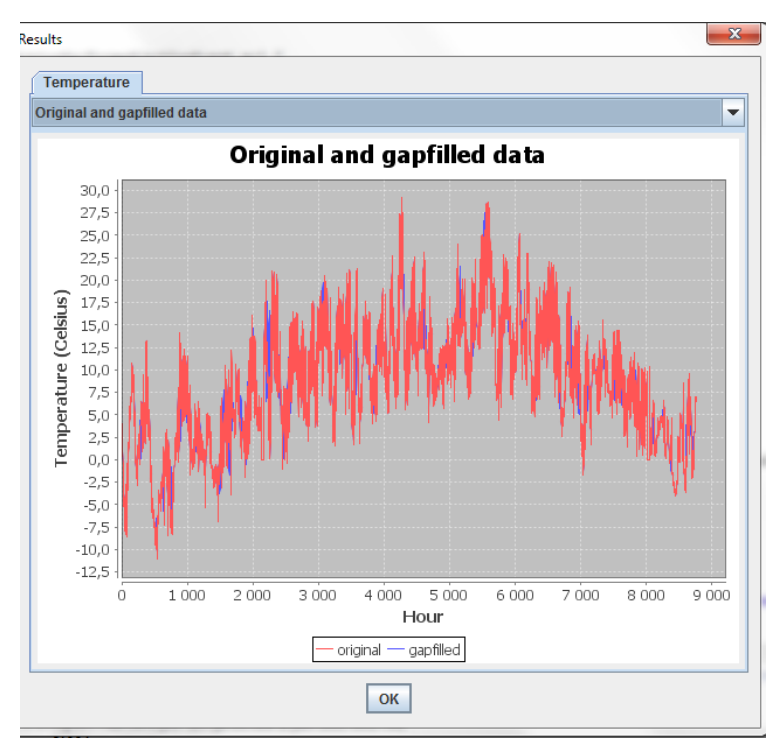

Figure 12 : Exemple d'estimation de données manquantes de températures horaires

### **Application : études de vulnérabilité au changement climatique dans la région Auvergne (France) –**

D'après Bellocchi et al. (2014). FACCE MACSUR Mid-term Scientific Conference, Sassari, April 01-04, 2014

Les projections de l'évolution du climat sont construites avec des modèles climatiques sur des voies d'émissions à l'échelle globale, à leur tour basées sur des scénarii socio-économiques décrivant une variété de mondes futurs avec certaines caractéristiques sociales, démographiques et économiques, technologiques et environnementales. Les scénarios climatiques comportent des incertitudes, principalement liés à l'incapacité de simuler des phénomènes à des échelles kilométriques ou à des résolutions temporelles fines. Pour construire des scénarios à haute résolution spatiale (jusqu'à quelques kilomètres carrés), il faut utiliser des méthodes dynamiques ou statistiques pour réduire l'échelle propre aux scénarios globaux. Basé sur les notions les plus récentes relatives aux scénarios socio-économiques et climatiques, nous avons développé dans le cadre de la BRF Vul'Clim un schéma conceptuel et opérationnel pour la production de scénarios régionalisés et l'évaluation de la vulnérabilité des écosystèmes prairiaux dans la région Auvergne en France. Le projet se propose de fournir un soutien aux acteurs socio-économiques pour la mise en œuvre et l'élaboration de stratégies régionales visant à réduire les vulnérabilités au changement climatique.

La zone géographique cible est la région Auvergne (centrée autour de 45 ° 20' Nord et 03° 00' Est). Elle s'étend sur une superficie de 26 013 km² (l'équivalent de 4,8% de la surface totale de la France métropolitaine). La température moyenne annuelle est de 12 °C, et la région reçoit de 510 à 1020 mm de pluie par an. L'agriculture emploie environ 8,5% de la main-d'œuvre régionale, ce qui est le double de la moyenne nationale. Les élevages bovins sont dominants dans les zones montagneuses de la région, utilisées à la fois pour la viande et le lait.

La vulnérabilité d'un système est déterminée par l'impact potentiel (exposition plus sensibilité) et la capacité adaptative du système. Cette dernière correspond à l'impact qui peut se produire à cause des changements projetés compensé des ajustements possibles en termes de pratiques, de processus ou de structures (ces ajustements peuvent modérer ou compenser les dommages potentiels liés au changement). Les stratégies d'adaptation visent donc à réduire la vulnérabilité d'un système en diminuant son exposition et / ou sa sensibilité à des facteurs climatiques, ainsi qu'à améliorer sa capacité d'adaptation à travers des leviers dépendants du niveau des technologies ou de la disponibilité d'infrastructures (capacité). La capacité informative , la sensibilisation des populations cibles, le potentiel économique, l'organisation institutionnelle et le capital social (action) sont également des facteurs à prendre en compte dans une approche globale..

Pour rendre les concepts de vulnérabilité opérationnels, un cadre de réflexion a été développé (Figure 13) intégrant exposition, sensibilité et, en partie, capacité d'adaptation grâce à des mesures d'adaptation. Ce cadre relie les résultats des modèles climatiques et d'impacts, en les représentant sous la forme d'indicateurs d'exposition et de sensibilité, jusqu'aux indicateurs de vulnérabilité. Les avantages d'un tel cadre sont la transparence de l'enveloppe d'indicateurs et le lien avec les modèles de simulation. Le modèle support PaSim [\(https://www1.clermont.inra.fr/urep/modeles/pasim.htm\)](https://www1.clermont.inra.fr/urep/modeles/pasim.htm) est un modèle biophysique des flux du carbone et de l'azote dans l'écosystème prairial représentant l'état de l'art des connaissances sur les mécanismes de fonctionnement des prairies. La vision mécaniste du modèle lui permet d'estimer la production et les performances environnementales d'un ensemble de prairies. Ses sorties, obtenues sous forçage climatique par des scénarios actuels et projectés dans le futur, sont exploitées pour calculer des indices de vulnérabilité1 à une variété d'échelles, facilitant ainsi l'identification de zones vulnérables.

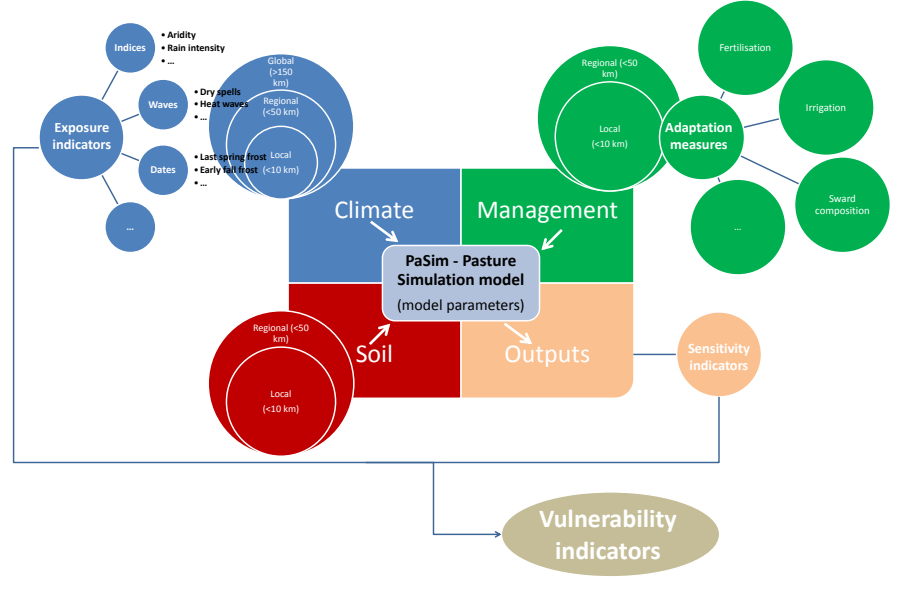

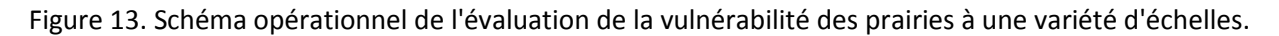

La méthodologie est appliquée à des prévisions pixelisées (<10 km de résolution) de variables d'impact (productions primaires bruts et nets, biomasse récoltée, etc.) en Auvergne. L'association des acteurs locaux (cluster d'éco-entreprises, http://www.e2ia.fr/presentation-du-cluster) dans l'évaluation de la vulnérailité des prairies permet de placer cette même évaluation dans le contexte spécifique du territoire, de ses caractéristiques économiques et conditions de vie, de sa structure sociale et de son organisation institutionnelle. Le défi est d'incorporer les aspirations et les attentes d'un éventail d'acteurs, et d'assurer ainsi la continuité entre la représentation des modèles et les connaissances pratiques disponibles. Grâce au dialogue social, l'évolution projetée

1

<sup>&</sup>lt;sup>1</sup> Lardy, R., 2013. Calcul intensif pour l'évaluation approche d'Ingénierie Dirigée par les Modèles. Application à la vulnérabilité des prairies au changement climatique sous contraintes de plans d'expériences. PhD Thesis, Blaise Pascal University, Clermont-Ferrand, France.

de l'exposition climatique est mise en relation avec les impacts d'intérêt pour les agriculteurs et les décideurs. L'utilisation d'indicateurs intégrés favorise l'interprétation des causes des certaines évolutions représentées par les modèles.

Ce genre d'interprétation sert, d'une part, à légitimer l'utilisation de modèles dans les études d'évaluation de la vulnérabilité, et d'autre part pour prendre des décisions en termes d'évolution des pratiques afin de réduire les vulnérabilités.

### **Valorisation des travaux**

#### **Publication en cours :**

Eza, E., Shtiliyanova, A., Borras, D., Bellocchi, G., Carrère, P., Martin, R. An open platform to assess vulnerabilities to climate change: an application to agricultural systems. Ecological Informatics, accepted

**Abstract :** Numerous climate futures are now available from global climate models. The translation of climate data such as precipitation and temperatures into ecologically meaningful outputs for managers and planners is the next frontier. We describe a model-based open platform to assess vulnerabilities of agricultural systems to climate change on pixel-wise data. The platform includes a simulation modelling engine and is suited to work with NetCDF format of input and output files. In a case study covering a region (Auvergne) in the Massif Central of France, the platform is configured to characterize climate (occurrence of arid conditions in historical and projected climate records), soils and human management, and then used to assess the vulnerability to climate change of grassland productivity (downscaled to a fine scale). We demonstrate how using climate time series, and process-based simulations vulnerabilities can be defined at fine spatial scales relevant to farmers and land managers, and can be incorporated into management frameworks.

### Shtiliyanova, A., Bellocchi, G., Borras, D., Eza, U., Martin, R., Carrère, P., Kriging-based approach to estimate missing air temperature data. Journal of Environmental Informatics, submitted

**Abstract :** Long sequences of weather data are increasingly required for driving environmentally-sensitive studies. In fact, simulation models used in these studies mostly require detailed weather inputs with daily or sub-daily time resolution. When measured data contain missing records (gaps), gap-filling techniques are needed for estimating missing values and reproduce time series of weather data. The geo-statistical Kriging method is conventionally used in the spatial dimension to estimate missing values in a series by utilizing information from neighbouring data. We developed a Kriging-based interpolation in the temporal dimension to fill in data gaps in time-series of air temperatures, and assessed its performance for artificial gap scenarios (ranging in length from single one to six consecutive data points) generated using data with both daily and hourly resolutions from five sites in Europe (Laqueuille, France; Grillenburg, Germany; Monte Bondone, Italy; Oensingen, Switzerland; Rothamsted, United Kingdom) and one in France overseas (Sedael, Réunion Island). Our results show that the method is capable of estimating missing temperatures with acceptable accuracy, especially with the hourly resolution and for non-high elevation sites: modelling efficiency ( $EF \leq 1$ , optimum)  $>0.8$ , with the exception of Monte Bondone, placed at  $>2000$  m a.s.l. (EF<0). With daily data, maximum temperature was correctly estimated at all sites (0.6≤EF<0.9), while some limitations were noted when estimating missing daily minimum temperatures. In conclusion, the method appears suitable to be applied to fill in hourly temperature gaps, requiring more stringent hypotheses concerning daily data and mountain sites (but further studies are required to draw concluding recommendations).

#### **Communications et séminaires**

Gianni Bellocchi, Raphaël Martin, Anastasiya Shtiliyanova, Haythem Ben Touhami, Pascal CarrèrE (2014) Vul'Clim – Climate change vulnerability studies in the region Auvergne (France) FACCE MACSUR Mid-term Scientific Conference, "Achievements, Activities, Advancement" Sassari, April 01-04, 2014

**Abstract** - The region Auvergne of France is a major livestock territory in Europe (beef and dairy cattle with permanent grasslands), with a place in climate change regional studies assisting policy makers and actors in identifying adaptation and mitigation measures. Vul'Clim is a research grant (Bourse Recherche Filière) of the region Auvergne and supported by the European Regional Development Fund (February 2014-September 2015), to develop model-based vulnerability analysis approaches for a detailed assessment of climate change impacts at regional scale. Its main goal is the creation of a computer-aided platform for vulnerability assessment of grasslands, in interaction with stakeholders from a cluster of eco-enterprises. A modelling engine provided by the mechanistic, biogeochemical model PaSim (Pasture Simulation model) is the core of the platform. An action studies the changes of scales by varying the granularity of the data available at a given scale (e.g. climate data supplied by global scenarios) to let them being exploited at another scale (e.g. highresolution pixels). Another action is to develop an assessment framework linking modelling tools to entry data and outputs, including a variety of components: data-entry manager at different spatial resolutions; automatic computation of indicators; gap-filling and data quality check; simulation kernel with the model(s) used; device to represent results as maps and integrated indicators.